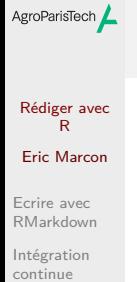

Figures pour la publication

# Rédiger avec R

Eric Marcon

23 février 2024

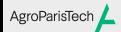

Rédiger avec R Eric Marcon

Ecrire avec RMarkdown

Intégration continue Figures pour la publication

Ecrire avec RMarkdown

#### AgroParisTech **/ Principes**

Rédiger avec R Eric Marcon

Ecrire avec RMarkdown Intégration

continue Figures pour la publication Markdown est un format d'écriture très simple et lisible.

knitR exécute le code R à l'intérieur des documents, produit les résultats et les figures puis appelle RMarkdown ou Quarto.

RMarkdown importe Markdown dans R et Bookdown étend RMarkdown pour produire des documents au format Markdown strict.

Quarto est un programme indépendant de R qui joue le même rôle que Bookdown.

Pandoc convertit les documents Markdown en HTML, LaTeX (à compiler en PDF), Word…

#### Document RMarkdown simple AgroParisTech $\blacktriangle$

Dans RStudio : *File* / *New File* / *R Markdown*…

Rédiger avec R Eric Marcon

Ecrire avec RMarkdown

Intégration continue

Figures pour la publication

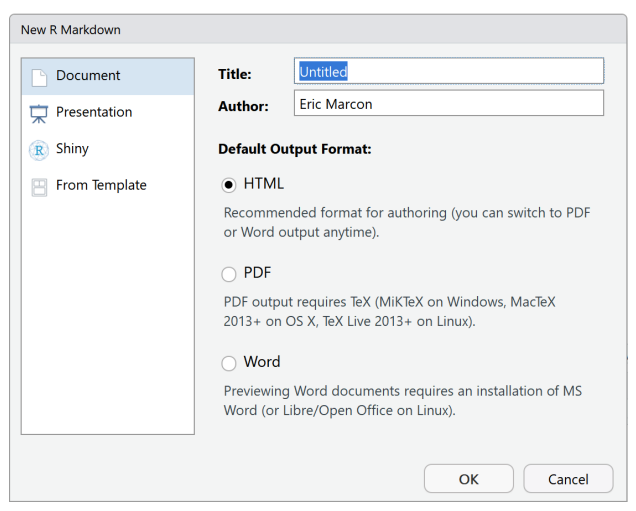

# AgroParisTech **/ Syntaxe**

Rédiger avec R Eric Marcon

Ecrire avec RMarkdown Intégration continue

Figures pour la publication

Etudier le modèle :

- En-tête YAML et premier bout de code ;
- Formatage du texte ;
- Bouts de code.

Anti-sèche.

#### **Tricotage** AgroParisTech

Rédiger avec R Eric Marcon

Ecrire avec RMarkdown Intégration

continue Figures pour la publication Tester les 3 formats : HTML, PDF, Word.

PDF nécessite LaTeX, à installer par tinytex. library("tinytex") install\_tinytex(bundle = "TinyTeX")

Le même document peut être utilisé sous différents format sans réécriture.

# AgroParisTech**/** Modèles

Rédiger avec R Eric Marcon

Ecrire avec RMarkdown

Intégration continue

Figures pour la publication

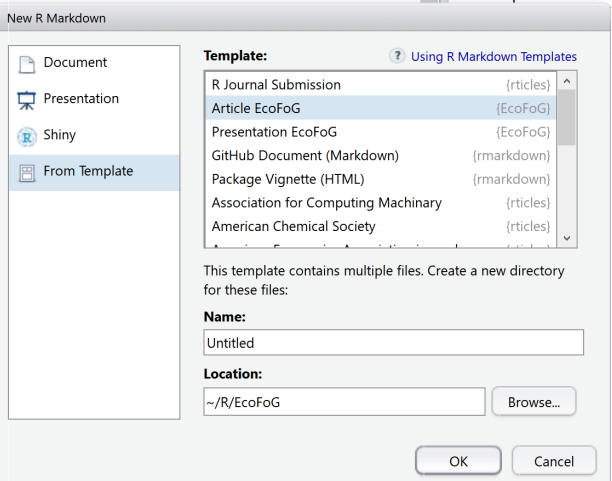

Des packages fournissent des modèles.

#### Modèles memoiR AgroParisTech $\blacktriangle$

Rédiger avec R Eric Marcon

Ecrire avec RMarkdown Intégration continue

Figures pour la publication Article simple : HTML pour un partage rapide, PDF simple.

Article stylé : PDF pour l'autoarchivage et HTML pour la lecture. Word possible.

Présentation : Beamer et HTML (utiliser *ioslides*).

Mémoire (Mémoire de master, Thèse, HDR, livre) : PDF et HTML.

#### **Gallerie**

Documentation dans les modèles.

#### Méthode de travail AgroParisTech

Rédiger avec R Eric Marcon

Ecrire avec RMarkdown Intégration

continue Figures pour la publication Un projet R contient tout :

- Modèle de document ; Fichiers nécessaire à la mise en forme (styles de texte, de bibliographie, …) ;
- Données ; Code R pour produire les résultats, y compris les figures ;
- Figures additionnelles.

Ce n'est pas un package :

Un package a une organisation formelle inutile pour un article.

### AgroParisTech $\angle$  Création du projet

Rédiger avec R Eric Marcon Ecrire avec RMarkdown

Intégration continue Figures pour la publication

Utiliser l'assistant *New Project /New Directory / Document Project using memoiR*.

Tricoter pour vérifier le fonctionnement.

Possibilité de tricoter en HTML pour gagner du temps.

#### Données AgroParisTech

Rédiger avec R Eric Marcon

Ecrire avec RMarkdown

Intégration continue Figures pour la publication

Placer les données dans le projet, dans un format lisible par R (typiquement, CSV).

Lire les données dans le préambule de l'article.

### AgroParisTech $\angle$  Calculs et figures

Rédiger avec R Eric Marcon

continue Figures pour la publication

Ecrire avec RMarkdown Intégration

Placer les calculs dans des bouts de code dans la section Matériels et Méthodes.

Utiliser les options des bouts de code :

- echo : affichage du code dans l'article (FALSE pour la publication) ;
- cache : pour ne pas répéter les calculs à chaque compilation.

Les figures sont produites directement par le code :

• insérer les bouts de code contenant les commandes plot dans la section *Résultats*.

#### AgroParisTech $\blacktriangle$ Bibliographie

Rédiger avec R Eric Marcon

Ecrire avec RMarkdown Intégration continue

Figures pour la publication

Utiliser sa bibliographie générale, produite par Zotero et Better Bibtex :

- Pas de perte de temps pendant la rédaction ;
- Exportation en temps réel de la bibliographie du projet.

Ou utiliser directement une bibliographie spécifique, dans un fichier bib autonome.

Voir la Documentation.

### AgroParisTech $\angle$  Séparer l'atelier et le magasin

Rédiger avec R Eric Marcon

Ecrire avec RMarkdown Intégration continue Figures pour

la publication

Modèles sauf *memoir* :

- Tricoter aux formats PDF et HTML.
- Exécuter memoiR::build\_githubpages().

Les fichiers produits (PDF, HTML, libs) sont déplacés dans /*docs.*

Le fichier /README.md est dupliqué dans /*docs*.

Modèle *memoir* : *Build Book* tricote tout dans /*docs*.

# AgroParisTech**/** Collaboration

Rédiger avec R Eric Marcon

Ecrire avec RMarkdown Intégration continue

Figures pour la publication

Passer le projet sous Git et le pousser sur GitHub.

Ajouter des collaborateurs.

# AgroParisTech**/** Présentation

Rédiger avec R Eric Marcon

Ecrire avec RMarkdown Intégration

continue Figures pour la publication Activer les pages web du dépôt GitHub :

- Settings, GitHub Pages :
	- $\bullet$  Source = Master Branch / docs Folder
	- **·** choisir un thème.

### AgroParisTech**/** Présentation

Rédiger avec R Eric Marcon

Ecrire avec RMarkdown Intégration

continue Figures pour la publication

Dans README.md, ajouter les liens vers les fichiers produits :

- HTML pour la lecture en ligne ;
- PDF pour le téléchargement.

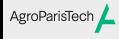

Rédiger avec R Eric Marcon

Ecrire avec RMarkdown

Intégration continue

Figures pour la publication

Intégration continue

# AgroParisTech**/** Objectifs

#### Rédiger avec R

Eric Marcon

Ecrire avec RMarkdown

#### Intégration continue

Figures pour la publication

Sous-traiter à GitHub Actions (service en ligne) la construction des documents

Permet une mise à jour en continu, à chaque push.

#### Moyens AgroParisTech

Rédiger avec R

Eric Marcon

Ecrire avec RMarkdown Intégration

continue Figures pour la publication Entrer les secrets du projet : jeton Github et adresse de messagerie.

Créer le script : memoiR::build\_ghworkflow()

Pages GitHub sur la branche gh-pages

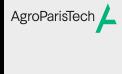

Rédiger avec R Eric Marcon

Ecrire avec RMarkdown

Intégration continue Figures pour la publication

Figures pour la publication

### AgroParisTech**/** Principes

Rédiger avec R Eric Marcon

Ecrire avec RMarkdown Intégration continue

Figures pour la publication

Produire des figures à utiliser hors des documents Markdown.

Continuité entre l'analyse de données et la production de figures.

Eviter les copier-coller : créer directement des fichiers pour contrôler les tailles relatives.

Si les données changent, les figures sont refaites par le script.

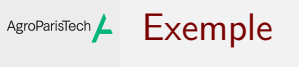

plot(cars)

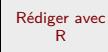

Eric Marcon

Ecrire avec RMarkdown Intégration continue

#### Figures pour la publication

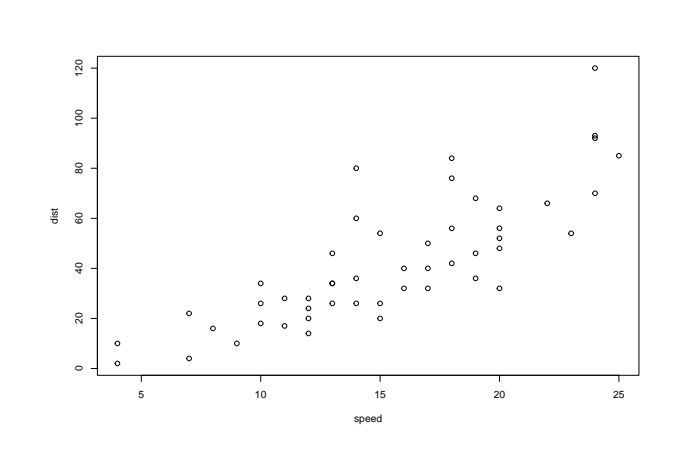

#### Méthodes AgroParisTech

Rédiger avec R Eric Marcon

Ecrire avec RMarkdown

Intégration continue

Figures pour la publication

## pdf ## 2

plot(cars) dev.off()

postscript crée un fichier EPS, pdf un fichier PDF et svg un fichier SVG.

Demander à R d'écrire dans un fichier plutôt qu'à l'écran postscript("Fig1.eps", width = 6, height = 4, horizontal=FALSE)

bmp, jpeg, png, tiff créent des fichiers raster.

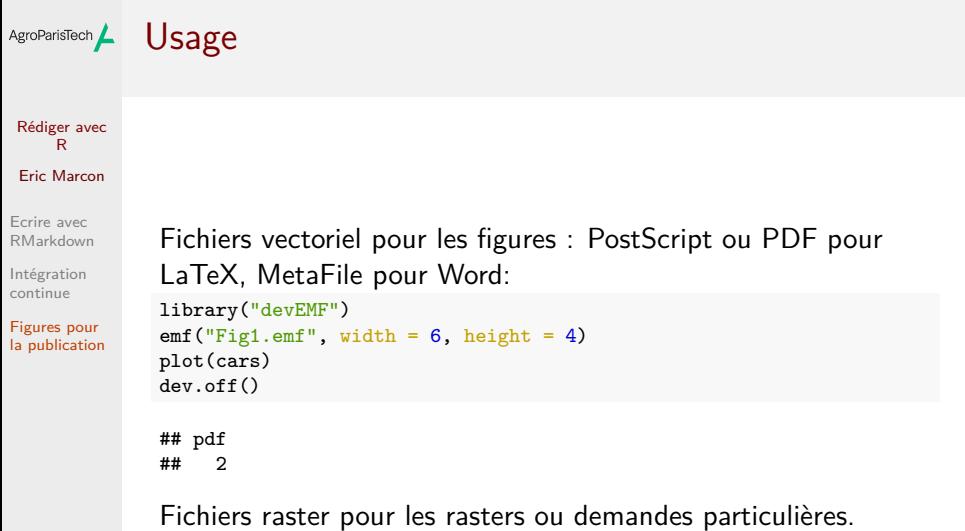

# $\begin{picture}(180,10) \put(0,0){\dashbox{0.5}(110,0){ }} \thicklines \put(0,0){\dashbox{0.5}(110,0){ }} \thicklines \put(0,0){\dashbox{0.5}(110,0){ }} \thicklines \put(0,0){\dashbox{0.5}(110,0){ }} \thicklines \put(0,0){\dashbox{0.5}(110,0){ }} \thicklines \put(0,0){\dashbox{0.5}(110,0){ }} \thicklines \put(0,0){\dashbox{0.5}(110,0){ }} \thicklines \put(0,0){\dashbox{0.5}(110,0){ }} \thicklines$

Rédiger avec R

Eric Marcon Ecrire avec RMarkdown

Intégration continue

Figures pour la publication

**ragg** améliore le rendu des figures en PNG, JPEG et TIFF. Fonctions : agg\_png(), agg\_jpeg() et agg\_tiff(). Utilisable par RStudio >=1.4 et par **knitr**.

#### ggplot AgroParisTech

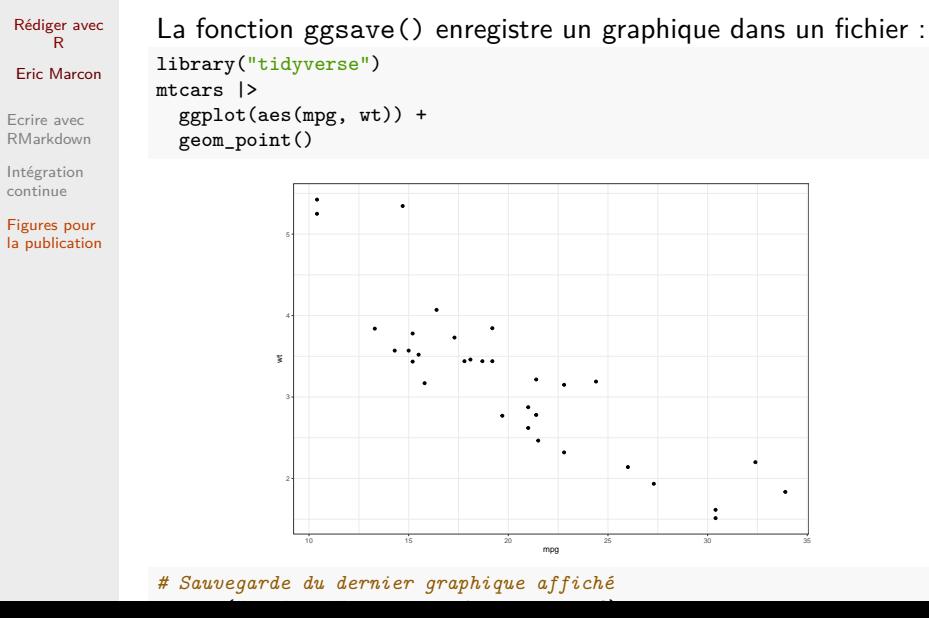

### AgroParisTech / Points de vigilance

Taille des caractères.

Couleurs ou non.

minimum.

Rédiger avec R Eric Marcon

Ecrire avec RMarkdown Intégration continue

Figures pour la publication

Utiliser la documentation des fonctions pour les finitions (polices, taille, transparence…).

Ne passer en raster qu'en tout dernier recours. 300 dpi

### AgroParisTech **/ Exemple de PLOS**

Rédiger avec R Eric Marcon Ecrire avec RMarkdown Intégration continue

Figures pour la publication

Instructions

Les seuls formats acceptés sont PostScript et TIFF.

Les tailles sont précisées.

R n'encapsule pas les polices dans les fichiers EPS :

- utiliser embedFonts() pour le faire (nécessite *Ghostscript*)
- ou utiliser *Inkscape* pour transformer les polices en courbes avant publication.

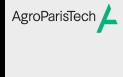

Rédiger avec R

Eric Marcon

Ecrire avec RMarkdown

Intégration continue

Figures pour la publication